## **Studiesoftware Indstilling af Tool - Logic**

Du kan jo også køre i "multitool style" så det bliver lidt i stil med Pro Tools ved at tilvælge "Marquee Tool Click Zones" hér:

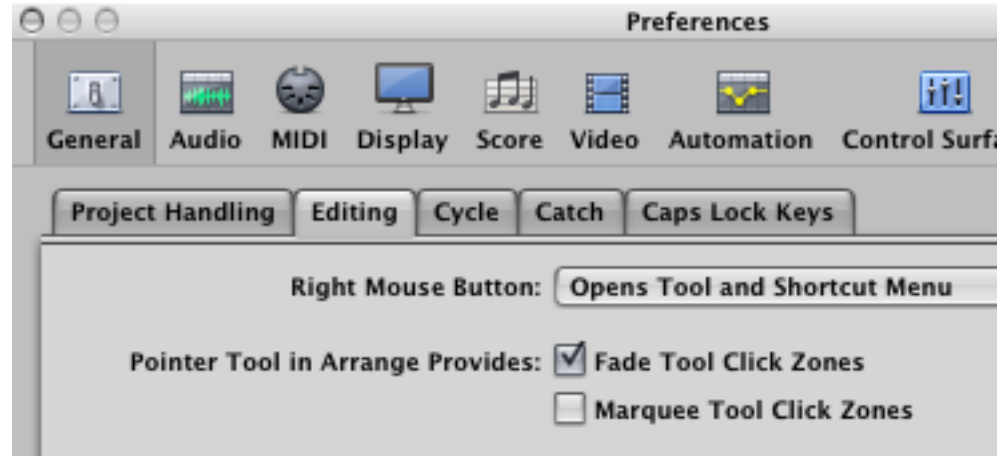

Så har du alle funktionerne hele tiden men skal så lige hitte ud af at holde markøren det rigtige sted...igen, ligesom i Pro Tools. Jeg kørte med dét + "Fade Tool Click Zones" meget længe inden fravalgte "Marquee Tool Click Zones" bl.a. fordi jeg netop ikke har brug for at klikke where-ever for at starte der fra. Jeg bruger altid timelinen til dét alligevel, så den feature er spildt på mig. Jeg blev også irriteret over hele tiden at skulle være så opmærksom på hvor jeg holdt musen så væk med den. "Fade Tool Click Zones" virker på den fede måde (ligesom i Cubase, men bare usynligt) så dén bliver hvor den er.

Unique solution ID: #1024 Forfatter: :

Sidste opdatering: 2011-10-30 18:14